#### SHANON **MARKETINGPLATFORM**

## トラッキング導入マニュアル

株式会社シャノン SHANON MARKETING SOLUTION

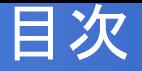

- I. トラッキングの概要(P2)
- II. トラッキングの設定(P6)
	- トラッキングの設定手順
		- 1. 対象ドメインの決定
		- 2. トラッキングの発行
		- 3. トラッキングタグの設置(貴社 WEBサイト)
		- 4. トラッキングタグの設置( SMPページ)
		- 5. トラッキングタグの動作検証
- III. よくあるご質問(P19)

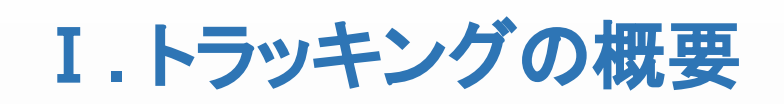

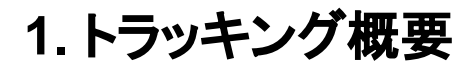

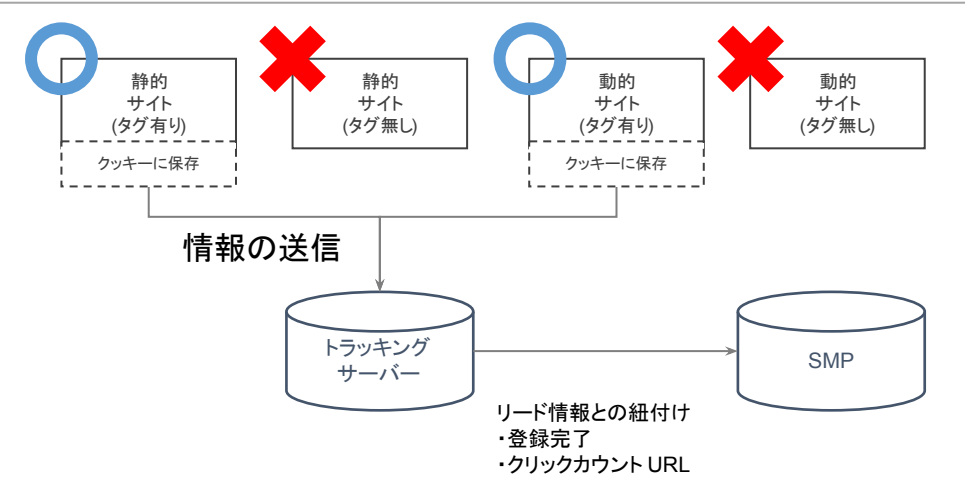

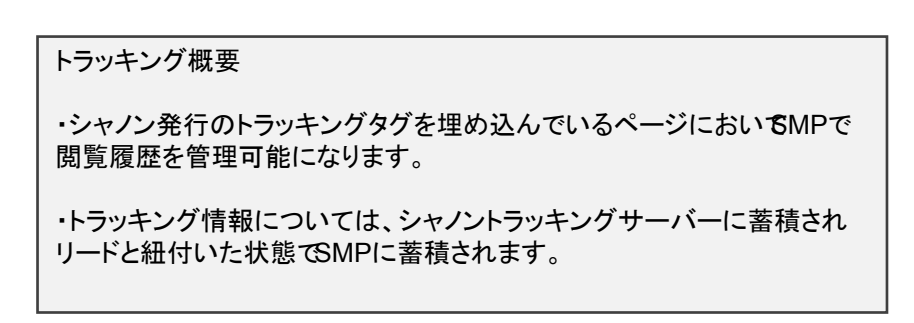

トラッキング情報が紐づくタイミング

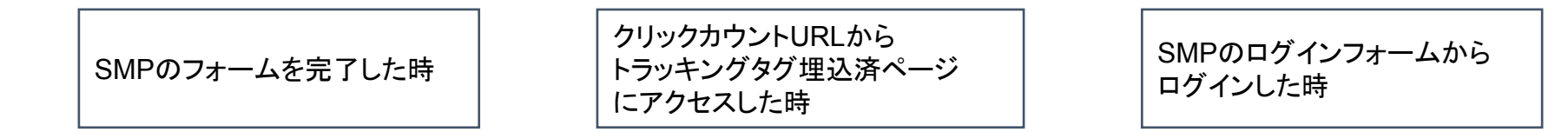

一度トラッキングと紐付いたブラウザは、次回以降は自動的にトラッキング可能です。

#### リード情報に紐付かない場合

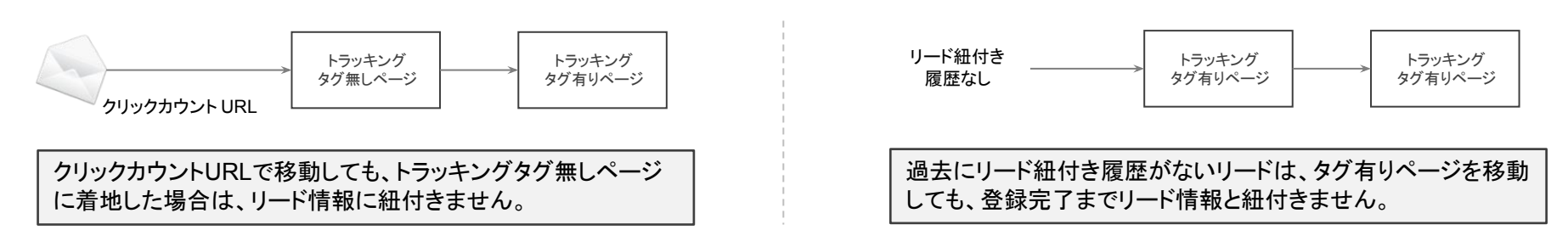

**2.** 異なるドメインのトラッキングについて

- 独自SMPのトラッキング機能はファーストパーティ Cookieを採用しており、**サードパーティCookieは利用しておりま** せん。
- このため、ドメインをまたいだトラッキングには URLにパラメーターを付与して情報を引き継ぎます。これらの処理は 標 準では全て自動的に行われます 。

※ トラッキングが変更したリンクをクリックせずに異なるドメインにアクセスした場合は、 トラッキング情報は引き継ぐことができませんのでご理解ください。 (メールからexample.smktg.jpにアクセスした後、検索エンジンから www.example.co.jpにアクセスした場合など )

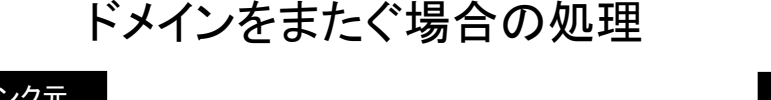

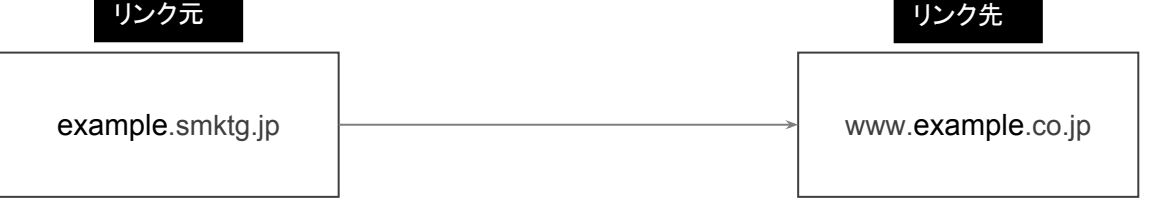

https://www.example.co.jp/?\_\_camid=xxxx&\_\_camsid=xxxx

設定された異なるドメインのリンク先 に対しては、トラッキング情報を URLパラメータに自動的に付与します。 パラメータを受け取ったリンク先では、 パラメータ情報を参照して、トラッキング情報 の引き継ぎを行います。

なお、サブドメインのみ異なる場合は、 URLパラメータを変更せずに情報のやりとりが可能です。 (詳細は次ページ以降ご参照 )

### **3.** トラッキング利用時の独自ドメインのメリットについて

- 独自ドメインをご利用いただくと、同一ドメイン下の再来訪を全てキャッチする事が可能になります。
- トラッキングをご利用される場合は、独自ドメインのご利用をおすすめいたします。

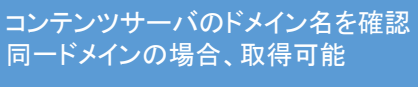

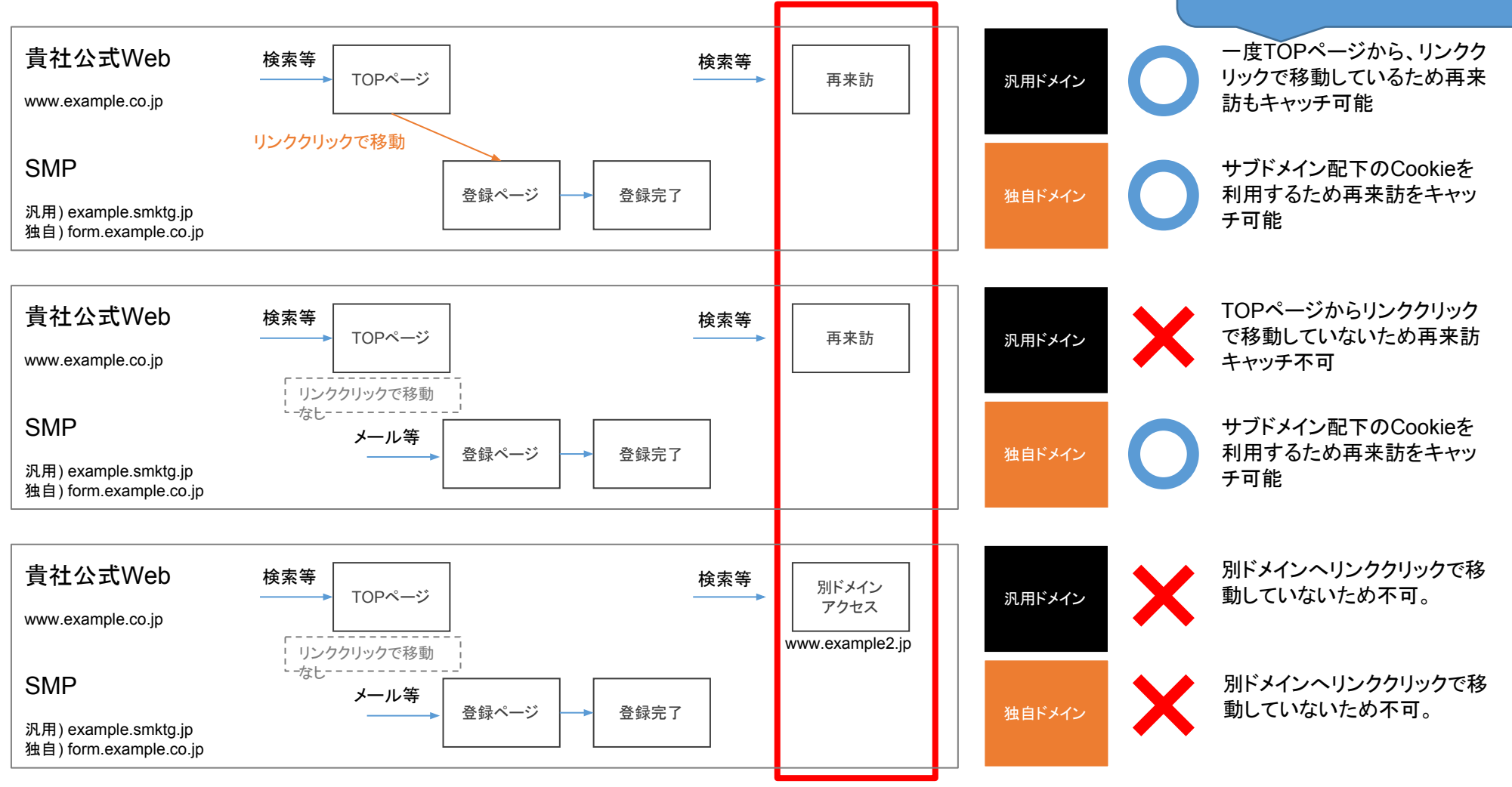

# **.** トラッキングの設定

### トラッキングの設定手順

○ トラッキングを利用する場合は、主に以下の設置手順となります。

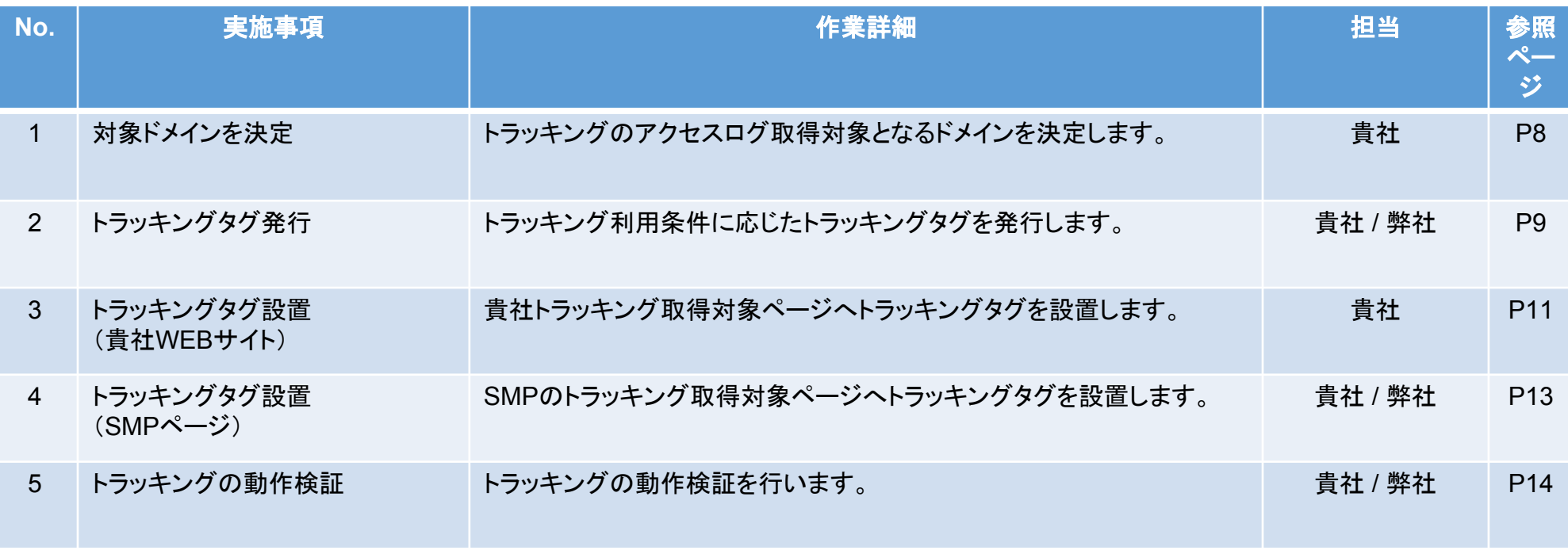

# **1**.対象ドメインの決定

○ トラッキング取得対象となるドメインを決定します。

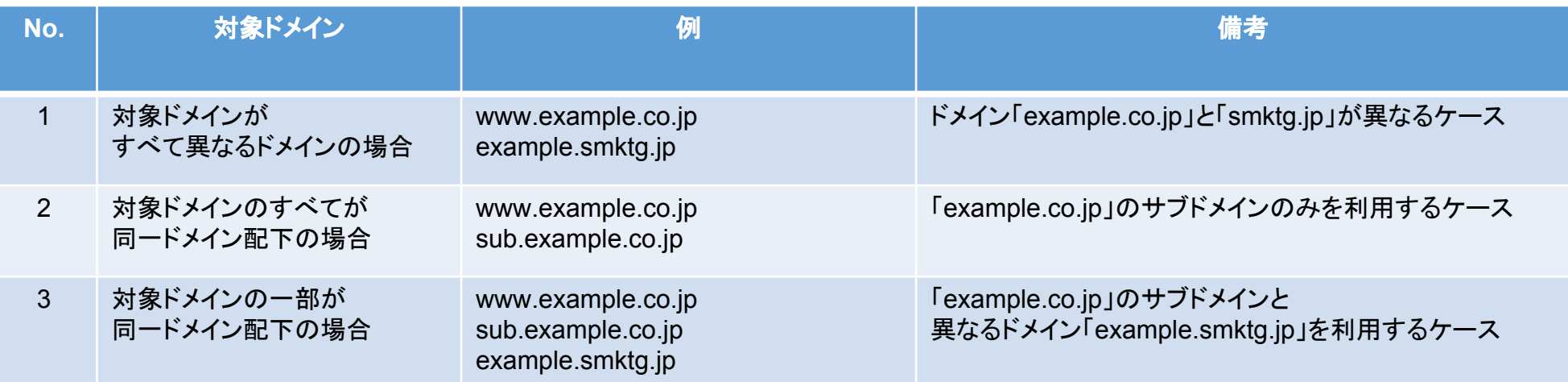

### **2-1**.トラッキングタグの発行 **(**対象ドメインがすべて異なるドメインの場合**)**

○ 対象ドメインがすべて異なるドメインの場合は、以下のタグを設置します。

トラッキング利用ドメインに「 example.smktg.jp (SMP)」「www.example.co.jp」を指定した場合

```
<script type="text/javascript">
<! --(function(n){
var w = window, d = document;
w['ShanonCAMObject'] = n, w[n] = w[n] ||function(){(w[n].q=w[n].q||[]).push(arguments)};
w[n].date = 1*new Date();
var e = d.createElement('script'), t = d.getElementsByTagName('script')[0];
e.async = 1, e.type='text/javascript', e.charset='utf-8', e.src = 
'https://tracker.smartseminar.jp/static/js/cam3.js' + "? =" + w[n].date;
t.parentNode.insertBefore(e,t);
})('_cam');
cam('create', '****',['www.example.co.jp']);
cam('require', 'crossLinker');
cam('crossLinker:allLink', ['example.smktg.jp','www.example.co.jp']);
_cam('send');
// - ></script>
```
上記タグではcrossLinker:allLinkに指定されたリンク先に対して、自動的にパラメータを付与します。 crossLinker:allLinkに指定するドメインはSMPのシステム設定で登録する必要があります。

### **2-2**.トラッキングタグの発行 **(**対象ドメインのすべてが同一ドメイン配下の場合**)**

○ 対象ドメインのすべてが同ードメイン配下の場合は、以下のタグを設置します。

トラッキング利用ドメインに「 example.co.jp」のサブドメイン「www.example.co.jp」「sub.example.co.jp」を指定した場

```
<script type="text/javascript">
<! --(function(n){
var w = window, d = document;
w['ShanonCAMObject'] = n, w[n] = w[n] ||function(){(w[n].q=w[n].q||[]).push(arguments)};
w[n].date = 1*new Date();
var e = d.createElement('script'), t = d.getElementsByTagName('script')[0];
e.async = 1, e.type='text/javascript', e.charset='utf-8', e.src = 
'https://tracker.smartseminar.jp/static/js/cam3.js' + "? =" + w[n].date;
t.parentNode.insertBefore(e,t);
})('_cam');
_cam('create', '****',['example.co.jp']);//※ 注
_cam('send');
//-->
</script>
```
※ 注 複数の'smktg.jp' のSMPドメインを'smktg.jp'のようにまとめて記述することはできません。 'smktg.jp' のSMPドメインを複数トラッキング対象とする場合は、個別に記述してください。

<例>

cam('create', '\*\*\*\*',['example1.smktg.jp','example2.smktg.jp']);

合

### **2-3**.トラッキングタグの発行 **(**対象ドメインの一部が同一ドメイン配下の場合**)**

○ 対象ドメインの一部が同一ドメイン配下の場合は、以下のタグを設置します。 トラッキング利用ドメインに「 example.co.jp」のサブドメイン「www.example.co.jp」「sub.example.co.jp」、 および「example.smktg.jp (SMP)」を指定した場合

```
<script type="text/javascript">
< 1 - -(function(n){
var w = window, d = document;
w['ShanonCAMObject'] = n, w[n] = w[n] || function() {(w[n].q=w[n].q||[])}.push(arguments)};w[n].date = 1*new Date();
var e = d.createElement('script'), t = d.getElementsByTagName('script')[0];
e.async = 1, e.type='text/javascript', e.charset='utf-8', e.src = 
'https://tracker.smartseminar.jp/static/js/cam3.js' + "? =" + w[n].date;
t.parentNode.insertBefore(e,t);
})('_cam');
cam('create', '****',['example.co.jp']);//※ 注
cam('require', 'crossLinker');
cam('crossLinker:allLink', ['example.smktq.jp','example.co.jp']);//※ 注
_cam('send');
// ->
</script>
```
上記タグではcrossLinker:allLinkに指定されたリンク先に対して、自動的にパラメータを付与します。 crossLinker:allLinkに指定するドメインはSMPのシステム設定で登録する必要があります。

```
※ 注 複数の'smktg.jp' のSMPドメインを'smktg.jp'のようにまとめて記述することはできません。
'smktg.jp' のSMPドメインを複数トラッキング対象とする場合は、下記のように個別に記述してください。
<例>
_cam('create', '****',['example1.smktg.jp','example2.smktg.jp','example.co.jp']);
_cam('crossLinker:allLink', ['example1.smktg.jp','example2.smktg.jp','example.co.jp']);
```
# **3**.トラッキングタグの設置(貴社**WEB**サイト)

○ 手順「2.トラッキングタグの発行」で発行したトラッキングタグを設置します。 </head>タグの直前、または、<body>タグの直後に設置してください。

 $<$ html $>$ <head> <title>ページのタイトル</title>

※トラッキングタグ設置箇所 (推奨) </head> <body> ※トラッキングタグ設置箇所

</body>  $\langle$ /html>

<head>タグ内にトラッキングタグを入れることによって、ユーザーがページを離れる前にトラッキングビーコンが発行される可能性が高く なります。

### **4**.トラッキングタグの設置(**SMP**ページ)

- 手順「2.トラッキングタグの発行」で発行したトラッキングタグを設置します。 以下の2通りの設置手順があります。
	- ▶ トラッキングタグ(対象ドメインが全て異なる場合)

SMPでは各ページへデフォルトで変数値\$FORM{Common.page\_vars}が設置されており、当該変数値より管理画面で発行したトラッ キングタグが自動出力されます。

#### ▶ トラッキングタグ(対象ドメインの一部、または全てが同一ドメイン配下の場合)

手順「2.トラッキングタグの発行」で発行したトラッキングタグを設置してください。

SMPでは各ページへデフォルトで変数値\$FORM{Common.page\_vars}が設置されており、トラッキングタグ(ドメインが異なる場合) のタグが自動出力される仕様となります。トラッキングタグの2重設置を防ぐため、既存のSMPページより \$FORM{Common.page\_vars}を削除する必要がございます。

 $<$ html $>$ <head> <title>ページのタイトル</title> \$FORM{Common.page\_vars} </head> <body> </body>  $\langle$ /html $\rangle$ 

### **5-1**.トラッキングの動作検証

- トラッキングの動作検証前に下記 2点ご確認ください。
	- ▶ Cookieの削除

SMPによるトラッキング機能は、Cookieを利用しています。古いCookieの履歴が残っていると、正しいテスト結果を得られない可能性 があります。そのため、テスト開始前に該当ドメインのCookieを一度削除してください。

▶ トラッキングタグの埋め込み確認

次ページ「トラッキングタグの埋め込み確認」を参考にトラッキングタグが設置されていることをご確認ください。

- 以下の2通りのトラッキング動作検証を行います。
	- ▶ 申込登録時の確認(P16参照)
	- ▶ クリックカウントURLからの確認(P17参照)

### **5-2**.トラッキングの動作検証

#### ○ トラッキングタグの埋め込み確認

▶ トラッキングタグを埋め込んだページにアクセスして以下をご確認ください。

#### 1.cam3.jsが読み込まれているか

トラッキングの動作はcam3.jsで行います。同ファイルが読み込まれている事をご確認ください。

2.https://tracker.smartseminar.jp/tracker/register?\* にアクセスしているか トラッキングサーバーへアクセスしているかご確認ください。 \* 箇所は各種パラメータが付与されます。

#### ご確認には、ブラウザのデベロッパーツール >ネットワークタブ等をご利用ください。

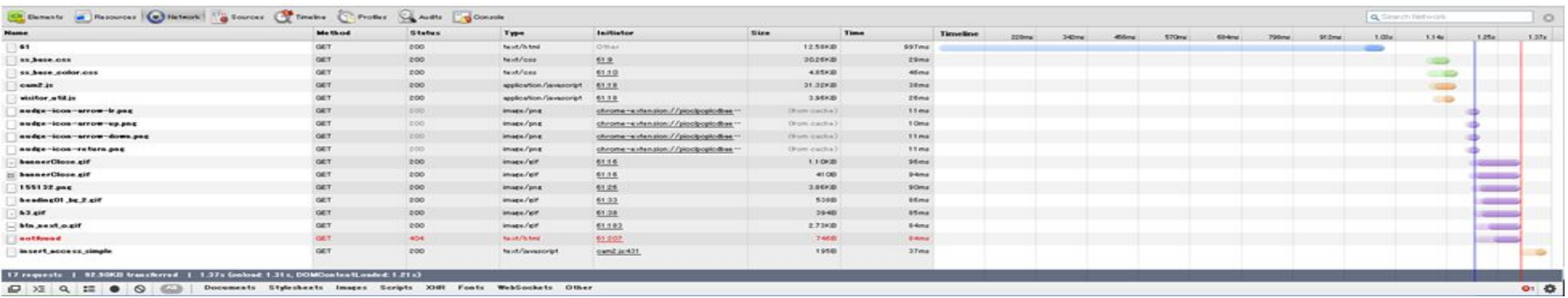

### **5-3**.トラッキングの動作検証 **(**申込登録時の確認**)**

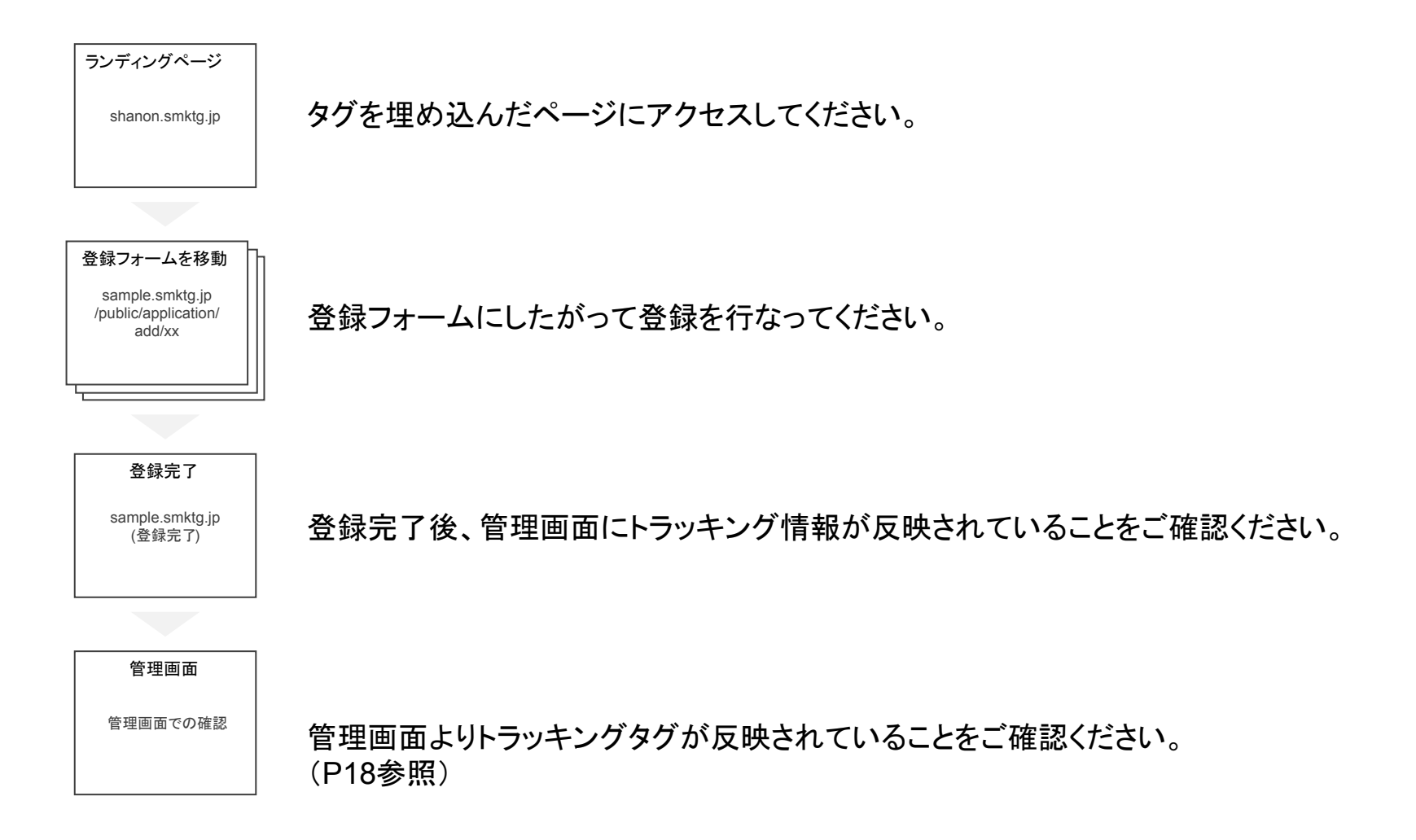

管理画面にログインしているブラウザでは、トラッキングは紐付かないため、 管理画面をログアウトした後、 Webページにアクセスしてください。

### **5-4**.トラッキングの動作検証 **(**クリックカウント**URL**からの確認**)**

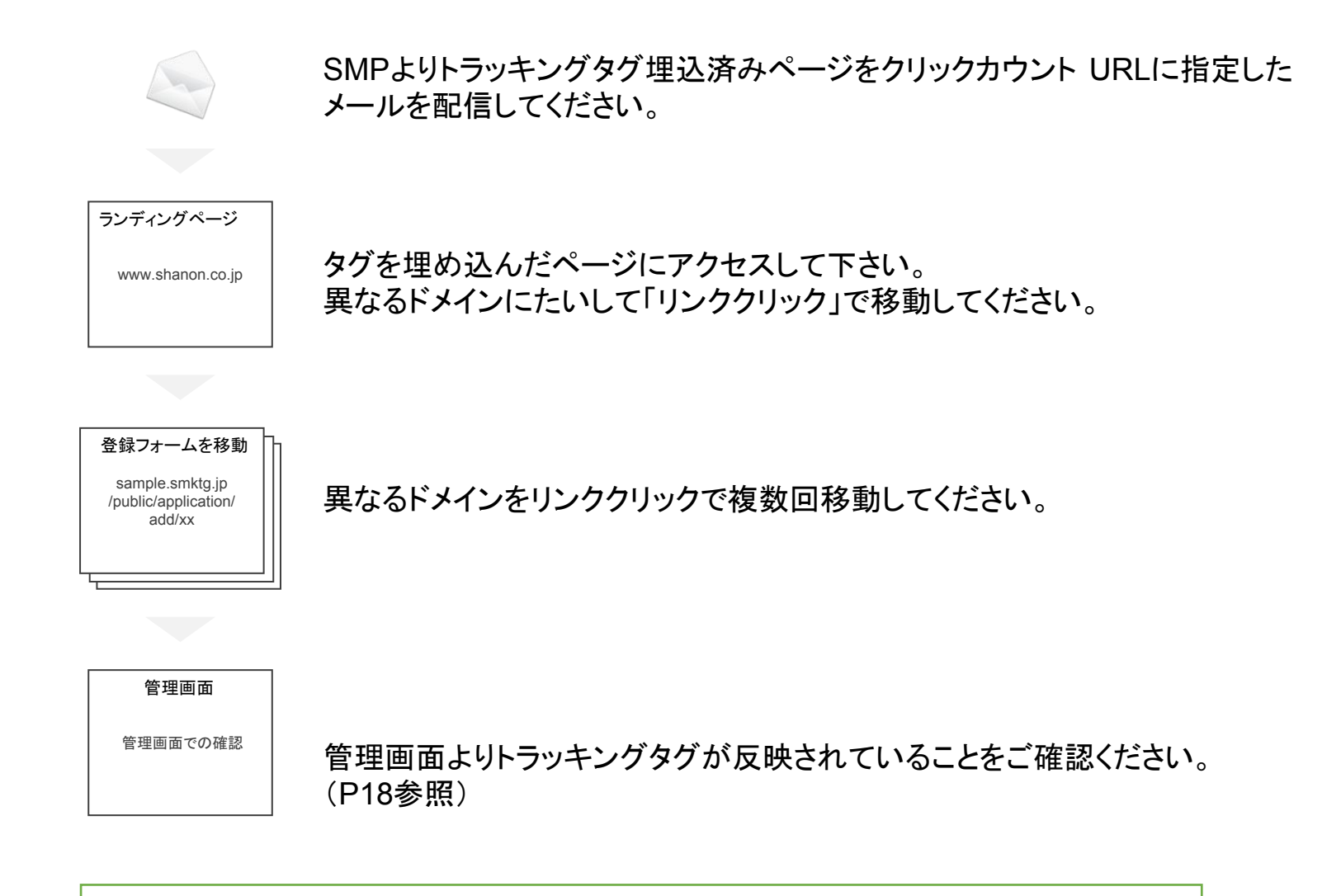

管理画面にログインしているブラウザでは、トラッキングは紐付かないため、 管理画面をログアウトした後、 Webページにアクセスしてください。

### **5-5.** 管理画面の確認

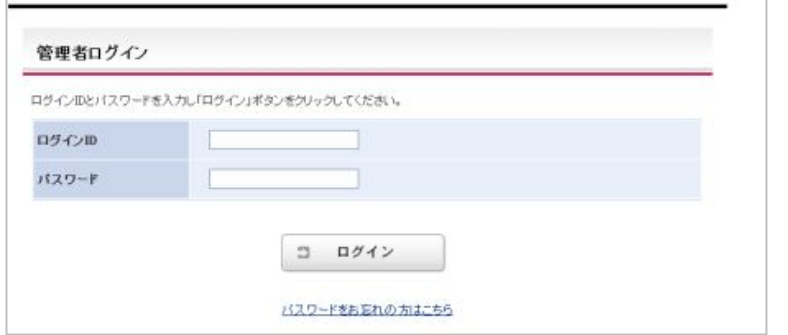

MARKETINGPLATFORM O ENTIMAL CLIRADINAL GISSO-MALLERIAL GALZ the literature will guilt with an a closed will as **Chainsen** 1-79-50-107. **688** -E-maDFL3DRRJ25 门图图门图图 KALLEN BEGINNINGS PALE :- SEE **SHOP-28** - $18181$  $\begin{array}{ll} \mbox{\bf 1}-{\bf n}\, {\bf s}\, {\bf f}^T {\bf P}\, {\bf p}\, {\bf \hat x}\, \underline{\bf 1} \end{array}$  tanahitan-matlificherance p  $\frac{1}{16}$  $\frac{1}{2}$ (<del>1874~)</del><br>이상적인<br>이상적인  $\frac{\partial H}{\partial M}$  $\begin{array}{c} \tt{MB} \\ \tt{MB} \end{array}$ 我不去生年本来去去 未生年本来的 计多处理 化二氧化物 医骨折 医骨折 医骨折 医骨折 医骨折 医骨折 医骨折 医骨折 医骨折 **WARRANTED**  $10.18$  $100$ **BESTOLEN**SON **Location artist UR during**  $487$  $108$  $1016$ 紅丝  $\begin{array}{c} \hbox{min}\\ \hbox{min}\\ \hbox{min} \end{array}$ mned \*\*\*\*  $\frac{1}{12}$ | Langed<br>| RESSIANCE<br>| RESSIENCE  $\alpha$ in in tionshipperinat228aharansa.  $\rightarrow$ **MARANTHETTRAWAYA** \*\*\*\*<br>\*\*\*\*<br>\*\*\*\* cut<br>cia  $\frac{324}{334}$  $\begin{array}{c} 43 \\ 43 \\ 44 \end{array}$  $\frac{\kappa m}{\kappa m}$  $122$ ACHEMINAN<br>C ISSUE-FERE itat itis  $\frac{1}{4}$  $\overline{a}$  $n\pi$ 计数字符号 计数据  $-2772$  $\frac{13}{83}$  $\begin{array}{r} 71.0003911\\ 71.0001911\\ 837.001111\\ 837.001111\\ 837.001111\\ 91.000101\\ 71.000101\\ 71.000101\\ 71.000101\\ 71.000101\\ 71.000101\\ 71.000101\\ 71.000101\\ 71.000101\\ 71.000101\\ 71.000101\\ 71.000101\\ 71.000101\\ 71.000101$ kingsbisan fant film an en yesy  $n22$ hacehita artest Motianos co a agra  $\alpha$  $\overline{u}$  $\overline{a}$  $m$ SHANON \*\*\*\*  $\frac{13}{43}$  $\frac{124}{1414}$  $\frac{334}{124}$ ist. **Excel August 20 March 2013**  $***$  $\frac{32}{22}$  $\overline{u}$ 一般結結結  $\frac{878}{124}$  $rac{1}{12}$ Location rest Phone at \*\*\*\*<br>\*\*\*\* 1838<br>1838<br>1838<br>1838  $\overline{m}$  $721$  $1000$ kingshippermathinismos co.in  $8910$  $\frac{n n}{n n}$  $\frac{1}{2}$ -- $4911$ **ETH EXEMPT ENGINEER ENGINEER EDGES** Concrete (C) 2003-2017 Stunder for All Earth Reserve

a<br>Katanganan サーテクセスのグの詳細です。 関覧数: 3ページ 閲覧時間: 1分11秒  $\overline{a\lambda\bar{\kappa}}$ 検索エンジン/メール<br>検索ワード<br>リファラ元 muse  $\begin{tabular}{c|c|c|c} \textbf{MKB} & $\mathcal{H}(18)$ & $\mathcal{H}(18)$ & $\mathcal{H}(18$ **RSM** ROWL  $1908 =$  $\begin{array}{c} 1 \\ 2 \\ 3 \end{array}$ **EES** 

1.管理画面へログインします。

ご利用環境をご確認頂き、管理者ログインページから管理画面へログインし ます。

2. 対象リードへ遷移します。

管理画面へログイン後、「リード」タブをクリックします。 その後、対象リード情報の右側「詳細」リンクをクリックしてください。

3.リード詳細のユーザーアクセスログを確認します。

リードの詳細画面へ遷移後、最下部の「ユーザーアクセスログ」欄にテスト開 始時刻でアクセス履歴があることをご確認ください。

# **.** よくあるご質問

よくあるご質問

- トラッキング情報がリ<del>ー</del>ドと紐付きません。
	- 管理画面でログインしている状態では、トラッキング情報とリード情報の紐付は実施されません。管理画面をログアウトして頂き、再度 ご確認ください。
- **○** トラッキング結果が管理画面に反映されません。
	- ▶ 以下の原因が考えられます。
		- トラッキングがリードと紐付いていない。
			- → P.15、P16の「トラッキングの動作検証」をご確認ください。
		- 一時的なアクセス過多でトラッキング情報とリード情報を紐付ける処理(同期)が遅延している。
			- → 1時間程お待ちください。
		- トラッキングタグにアクセスしたブラウザが非対応ブラウザである。
			- → 旧式のブラウザや従来型携帯電話のブラウザなど、ご利用のブラウザによってはトラッキングデータが取得できない可能性も ございます。
- **○** 「**Do Not Track**」機能へはどのような対応が実施されていますか?
	- ▶ InternetExplorer10よりDo Not Track(以下、DNT)が標準で有効化されております。そのため、現状ではこのフラグがユーザーの「追 跡拒否意思表示」であるとは一概に言えない状態となっております。 そのため、シャノンではシステム設定によりDNTを尊重するかをお客様ご自身でご決定できるようにしております。

設定タブ >システム設定一覧 >トラッキングでのDNTヘッダの受け入れ により設定を行ってください。なお、標準ではDNTヘッダを 受け入れない (無効) となっております。

#### ○ トラッキングのアクセスログはどのくらい保存されますか?

- ▶ 以下の期間および上限数まで保存されます。
	- トラッキング履歴の保持期間:400日
	- リードと紐付けられたトラッキング履歴の保存上限数:6,000,000

※アクセスログとは、トラッキングデータのうち、各ページのPVに相当するデータです。

※リードと紐付けられていない匿名ユーザーによるアノニマストラッキング履歴は、保存の上限数を定めていません。

# 補足**:Google Tag Manager**を利用するトラッキングの設定

# **1**. タグマネジメントツールを利用したタグ管理の効率化

○ タグマネジメントツールを使って、アクセス解析ツールなどが生成する HTMLタグを効率よく設定、削除することができ ます。

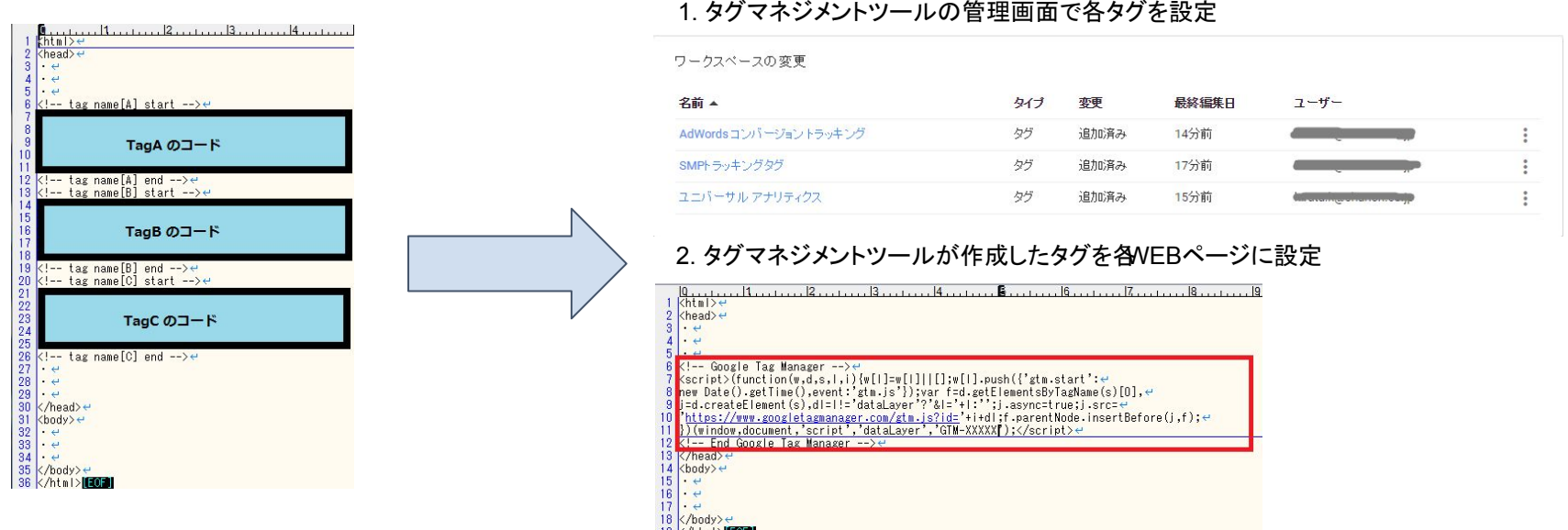

タグマネジメントツールで大きなシェアを持つ Google Tag Managerを使ってSMPのトラッキングタグ(cam3.js)を設定する ことができます。

※注 本資料は2016年10月時点でのGoogle Tag Managerの仕様に基づいて記述しております。 Google Tag Managerを利用する際は、Google Tag Managerの仕様が変わる可能性があるので、最新の仕様をご確 認ください。

### **2**. **Google Tag Manager**への**SMP**トラッキングタグの設定

○ 「Ⅱ.トラッキングの設定 / 2. トラッキングタグの発行」で発行したトラッキングタグを Google Tag Managerに設置しま す。

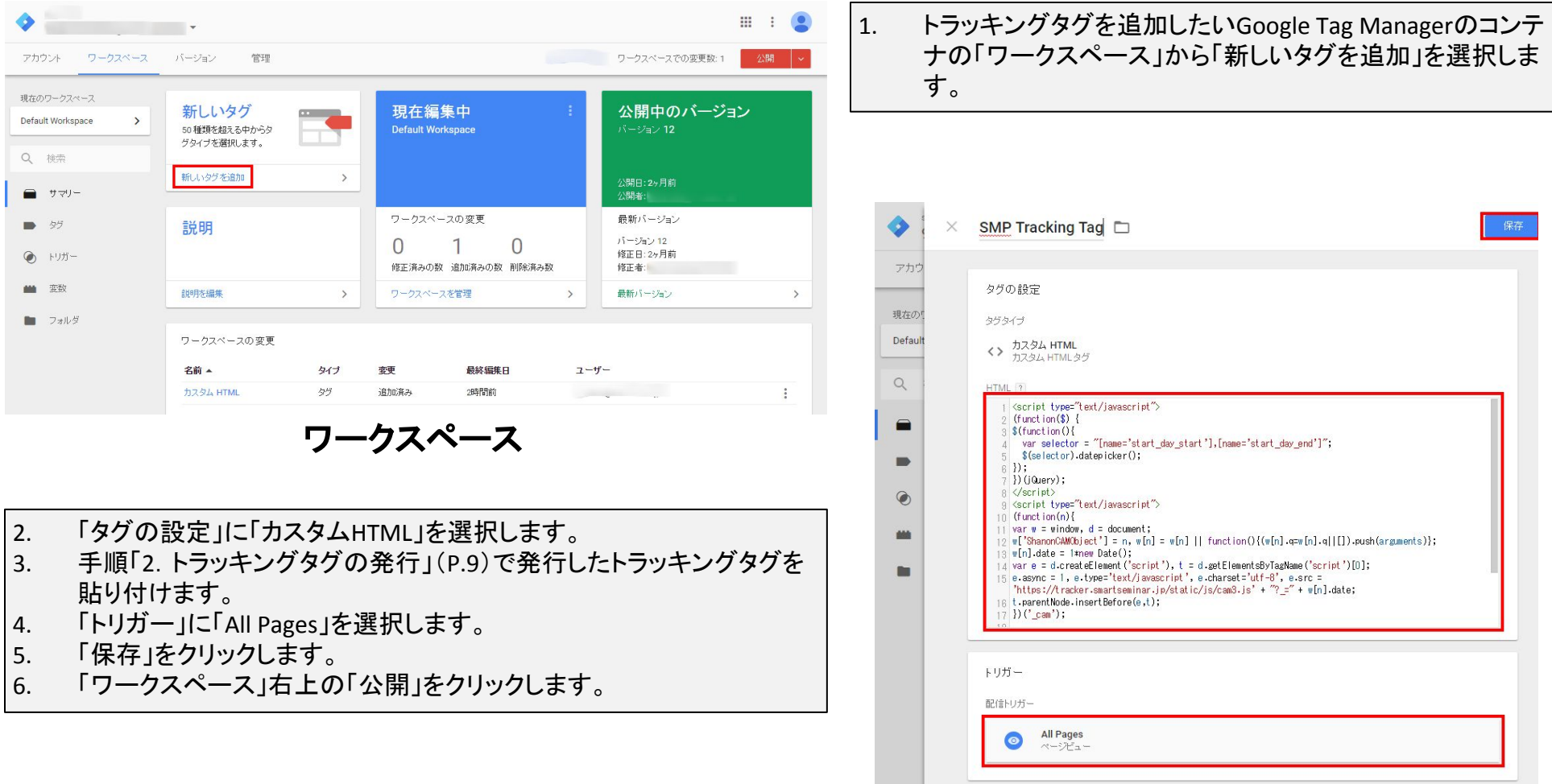

### **3**. **Google Tag Manager** タグの設置(**SMP**ページ)

○ Google Tag Managerのタグを各 SMPページに設置します。

<head>タグ、または<body>タグの直後に設置してください。( 2016年10月1日現在 ※注)

SMPでは各ページへデフォルトで変数値 \$FORM{Common.page\_vars} が設置されており、トラッキングタグ(ドメイ ンが異なる場合)のタグが自動出力される仕様となります。トラッキングタグの 2重設置を防ぐため、既存の SMPペー ジより \$FORM{Common.page\_vars} を削除後、Google Tag Managerのタグを設置してください。

 $<$ h $+$ m $1>$ <head> ※Google Tag Managerタグ設置箇所 (推奨) <title>ページのタイトル</title>

\$FORM{Common.page\_vars}

</head> <body> ※Google Tag Managerタグ設置箇所

</body>  $\langle$ /html>

※注

Google Tag Manager の適切な設置箇所は、変更になる場合がございます。適切な設置箇所に関しましては、都慶ogle Tag Manager 公式ページで確認していただき ますようお願い致します。

# **4**.トラッキングタグの設置(貴社**WEB**サイト)

○ Google Tag Managerタグを貴社WEBサイトの各ページに設置します。 <head>タグ、または<body>タグの直後に設置してください。( 2016年10月1日現在 ※注)

 $<$ html $>$ <head> ※Google Tag Manager タグ設置箇所 (推奨) <title>ページのタイトル</title>

</head> <body> ※Google Tag Manager タグ設置箇所

</body>

 $\langle$ /html>

<head>タグ内にトラッキングタグを入れることによって、ユーザーがページを離れる前にトラッキングビーコンが発行される可能性が高く なります。

※注

Google Tag Manager の適切な設置箇所は、変更になる場合がございます。適切な設置箇所に関しましては、都慮ogle Tag Manager 公式ページで確認していただき ますようお願い致します。